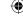

### **IX. HOT Questions**

- 1. Two blocks of masses 8 kg and 2 kg respectively lie on a smooth horizontal surface in contact with one other. They are pushed by a horizontally applied force of 15 N. Calculate the force exerted on the 2 kg mass.
- 2. A heavy truck and bike are moving with the same kinetic energy. If the mass of the truck is four times that of the bike, then calculate the ratio of their momenta. (Ratio of momenta = 2:1
- 3. "Wearing helmet and fastening the seat belt is highly recommended for safe journey" Justify your answer using Newton's laws of motion.

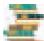

# **REFERENCE BOOKS**

- Concept of physics-HC verma
- ◆ Interactive physics(Newton's law)MTG learning.

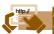

# INTERNET RESOURCES

https://www.grc.nasa.gov

https://www.physicsclassroom.com

https://www.britannica.com/science/ Newtons-law-of-gravitation

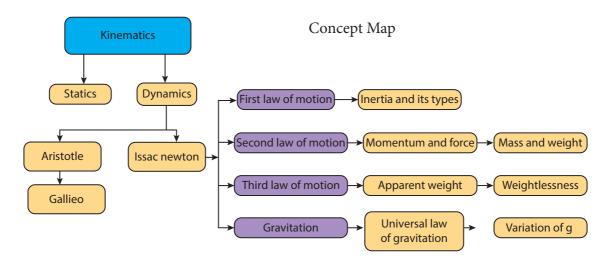

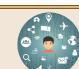

# **ICT CORNER**

# Newton's second law

### Steps

- Open the browser and type "olabs.edu.in" in the address bar. Click physics tab and then click "Newton's second " under class 9 section. Go to "simulator" tab to do the experiment.
- Select the desired Cart mass  $(M_1)$  and vertical mass  $(M_2)$  using respective slider. Also select the desired distance (s) by moving the slider. Click on the "Start" button to start the experiment.
- Observe the time and note it down. Calculate acceleration (a) of the cart using the formula  $a = 2s/t^2$ . Find the fore due to rate of change of momentum using  $(M_1+M_2)$  a.
- Calculate force  $F = M_2 g$ .
- You will observe  $(M_1+M_2)a = M_2 g$ . Hence Newton's Second Law is verified. Repeat the experiment with different masses. Also do this in different environment like Earth, Moon, Uranus and Jupiter. Click reset to restart the experiment.

Link: http://amrita.olabs.edu.in/?sub=1&brch=1&sim=44&cnt=4

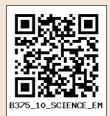

15 Laws of motion

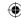

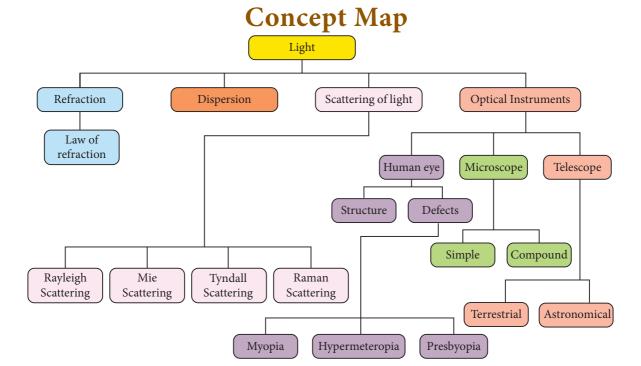

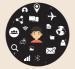

# ICT CORNER Formation of different types of images by a convex lens

In this activity you will be able to understand the images formed by convex lenses.

### Steps

- Open the browser and type 'phet.colorado.edu/en/simulation/legacy/geometric-optics' in the address
- Take the pencil and raise it so that the eraser is sitting on the principal axis. Click on the "principal rays" button.
- Place the object at different positions (infinity, beyond 2F, at 2F, between F and 2F, at F, between F and optic centre) from a convex lens and observe different types of images. Explain the result.
- Will the rays ever form an image? Click on "virtual image" to check your answer.

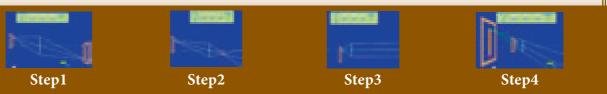

### Cells alive

URL: https://phet.colorado.edu/en/simulation/legacy/geometric-optics

\*Pictures are indicative only

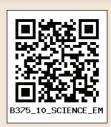

Optics

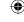

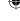

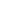

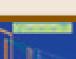

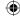

# CONCEPT MAP

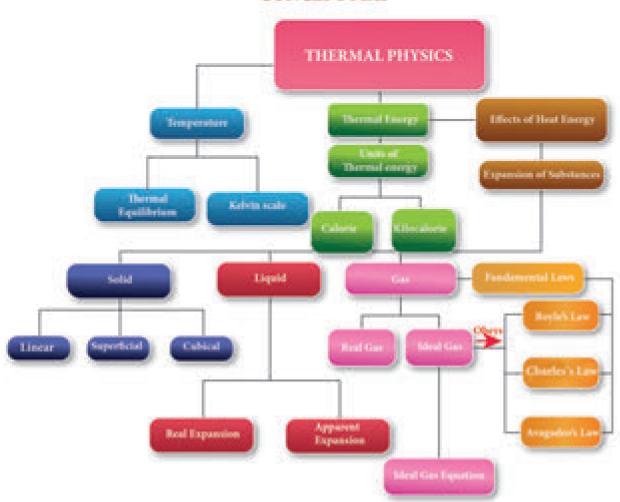

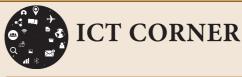

# Boyle's law

In this activity you will be able to verify pressure is proportional to reciprocal of volume (Boyle's law).

### **Steps**

- Open the browser and type "physics-chemistry-interactive-flash-animation.com/matter\_change\_state\_measurement\_mass\_volume/pressure\_volume\_boyle\_mariotte\_law\_ideal\_gas\_closed\_system\_MCQ.htm" in the address bar. Click enter to start the experiment.
- Change the volume by adjusting the piston of the syringe (between 20 ml to 80 ml) and observe how the pressure changes.
- Tabulate observed values. You will observe when volume decreases pressure inside the syringe gets increased and vice versa. Thus boyle's law ( PV = constant) verified.

### Cells alive

URL: http://www.physics-chemistry-interactive-flash-animation.com/matter\_change\_state\_measurement\_mass\_volume/pressure\_volume\_boyle\_mariotte\_law\_ideal\_gas\_closed\_system\_MCQ.htm

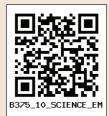

41 Thermal Physics

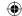

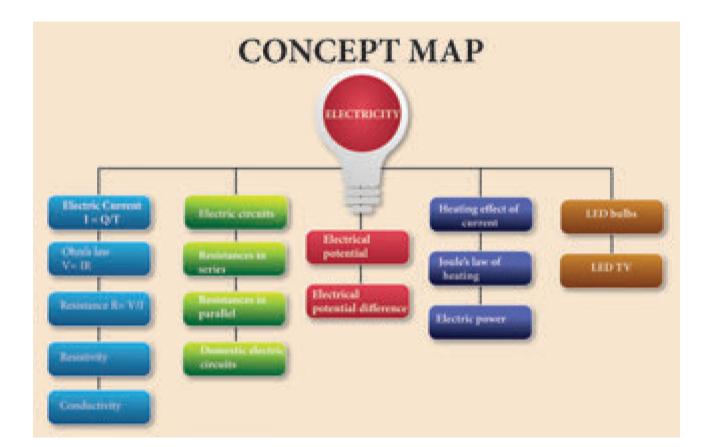

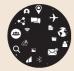

# **ICT CORNER**

# Ohm's Law

In this activity you will be able to (i) verify Ohm's law (ii) understand the relation between current, voltage and resistance.

# Steps .

- Open the browser and type "olabs.edu.in" in the address bar. Click physics tab and then click "Ohm's law and resistance" under class 10 section. Go to "simulator" tab to do the experiment.
- Construct the electric circuit as per the connection diagram by clicking "show circuit diagram" tab. You can connect wires between electric component by dragging the mouse between the component.
- Switch on the key and note down the voltage (V) and curren (I). Find the value of resistance using the formula  $R = \frac{V}{I}$ . Repeat the experiment for different values of voltage and current. Check whether the resistance remains constant.
- Find the value of Resistance/(length (in Cm)). Enter the value of resistance and resistance per unit length in the result. Verify the answer.

### Note:

- 1. One time sign up is needed to do simulation. Then login using that username and password.
- 2. Read theory, procedure and animation to get the theory by clicking the corresponding tab.

### Link

URL:http://amrita.olabs.edu.in/?sub=1&brch=4&sim=99&cnt=4

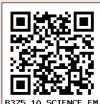

10<sup>th</sup> Standard Science

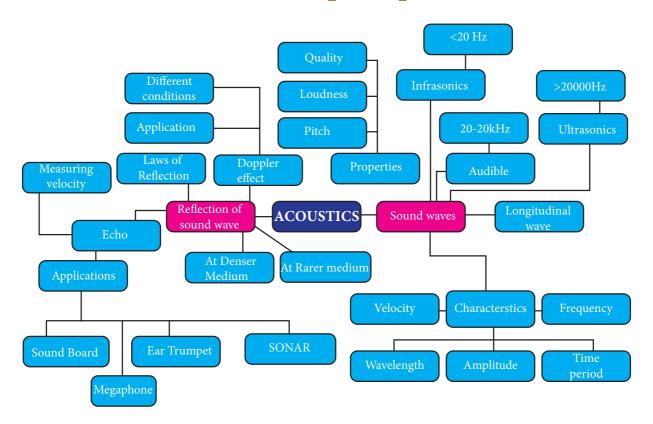

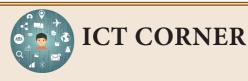

# Doppler effect

In this activity you will be able to learn how the observed frequencies of a sound changes with the velocities of the source and the observer (Doppler effect).

### **Steps**

- Open the browser and type "vlab.amrita.edu" in the address bar. Click 'Physical Sciences' and then click 'Harmonic Motion and Waves Virtual Lab'. Click 'Doppler Effect' and Go to "simulator" tab to do the experiment. sign up one time with your e-mail
- Select medium of travel, detector direction and source direction by clicking the drop down menu.
- Change relative motion between source and observer by adjusting the velocity of the source and observer using the slider.
- Discuss how apparent frequency is changes with respect to actual frequency by changing position of source and listener. Also try for different source frequencies.

### Link

http://vlab.amrita.edu/?sub=1&brch=201&sim=368&cnt=4

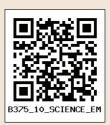

73 Acoustics

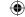

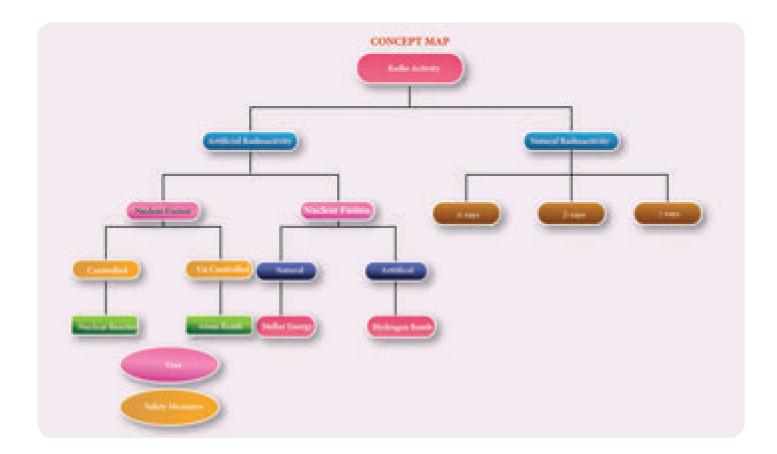

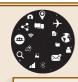

# **ICT CORNER**

# **Modern Atomic Theory**

To enable the students to build structure of different elements with electrons, protons and neutrons. They also know how new elements are formed as a result of Nuclear decays.

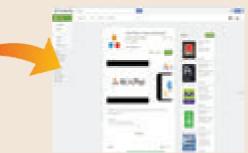

# **Steps**

- Access and download the application 'atom.phys' in your mobile by using the provided URL or QR code.
- Click 'Modeling' to build the structure of an element by making changes in electron, proton and neutron.
- Click 'Nuclear decays' to know how new elements are formed because of the decay/ destruction of atoms.
- Finally click 'Tests' to check your knowledge by answering the questions.

### Cells alive

URL: https://play.google.com/store/apps/details?id=com.CowboyBebop. AtomPhys&hl=en or Scan the QR Code.

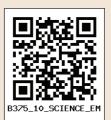

10<sup>th</sup> Standard Science

90

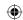

# **CONCEPT MAP**

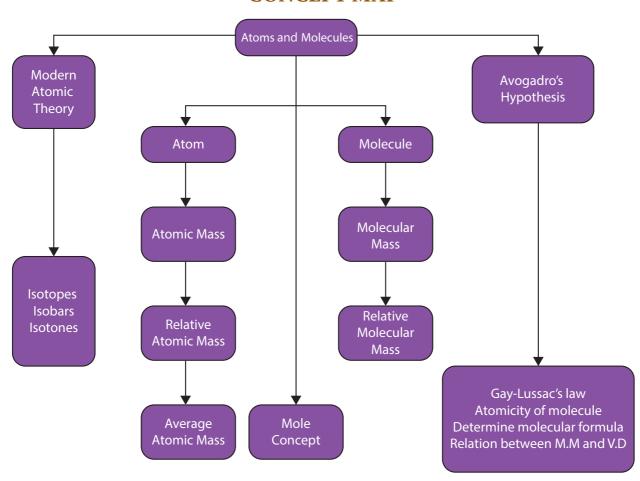

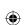

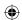

### VII. Long answer questions

- 1. a) State the reason for addition of caustic alkali to bauxite ore during purification of bauxite.
  - b) Along with cryolite and alumina, another substance is added to the electrolyte mixture. Name the substance and give one reason for the addition.
- 2. The electronic configuration of metal A is 2,8,18,1.

The metal A when exposed to air and moisture forms B a green layered compound. A with con. H<sub>2</sub>SO<sub>4</sub> forms C and D along with water. D is a gaseous compound. Find A,B,C and D.

3. Explain smelting process.

## VIII. HOT questions

1. Metal A belongs to period 3 and group 13. A in red hot condition reacts with steam to form B. A with strong alkali forms C. Find A,B and C with reactions

- 2. Name the acid that renders aluminium passive. Why?
- 3. a) Identify the bond between H and F in HF molecule.
  - b) What property forms the basis of identification?
  - c) How does the property vary in periods and in groups?

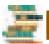

# **REFERENCE BOOKS**

- 1. Inorganic chemistry by PL Soni
- 2. Physical chemistry by Puri and Sharma
- 3. Inorganic chemistry by Atkins
- 4. Oxford Inorganic chemistry

# INTERNET RESOURCES

- https://www.webelements.com
- www.rsc.orgperiodic-table
- https://www.tcyonline.com

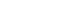

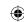

# **CONCEPT MAP**

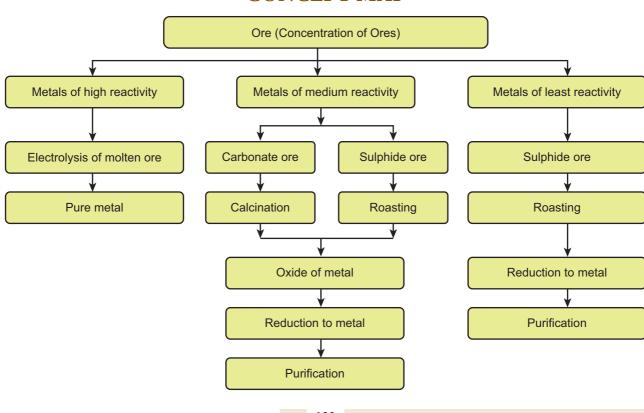

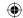

# Solvent + solute Solvent + solution Deliquescence Water obsorbing from atmospheric air 1.Augous solution 2.Non aqueous solution 2.Non aqueous solution 3.Super saturated solution 3.Super saturated solution 3.Super saturated solution 3.Super saturated solution 3.Gases solution 3.Gases solution 3.Gases solution 3.Gases solution

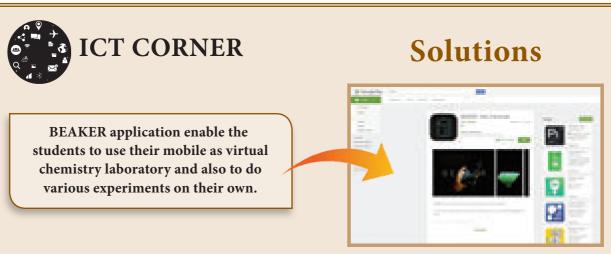

### Steps

- Access the application "BEAKER Mix Chemicals" with help of the URL or QR code, Install it in the mobile. You can see that the screen will act like a beaker after opening the application.
- If you click the round button, you can see many elements and compounds.
- If you click any elements and compounds, it will be added to the beaker in the home screen.
- By clicking Menu at the left side, You can see lid, match stick, burner and chemist. Use those whenever necessary.

URL: https://play.google.com/store/apps/details?id=air.thix.sciencesense.beaker or Scan the QR Code.

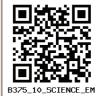

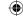

2. Can a nickel spatula be used to stir copper sulphate solution? Justify your answer.

### VIII. Solve the following problems

- 1. Lemon juice has a pH 2, what is the concentration of H<sup>+</sup> ions?
- 2. Calculate the pH of  $1.0 \times 10^{-4}$  molar solution of HNO<sub>3</sub>.
- 3. What is the pH of  $1.0 \times 10^{-5}$  molar solution of KOH?
- 4. The hydroxide ion concentration of a solution is  $1 \times 10^{-11}$ M. What is the pH of the solution?

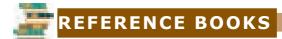

- 1. Text book of inorganic chemistry-P.L.Soni-S.Chand & sons publishers, New Delhi.
- 2. Principles of Physical Chemistry- B.R.Ruri, L.R. Sharma, Vishal publishing Co Punjab.

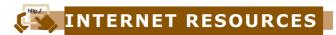

Webliography:www.chem4kids.com http://aravindguptatoys.com/filims.html

# **Concept Map**

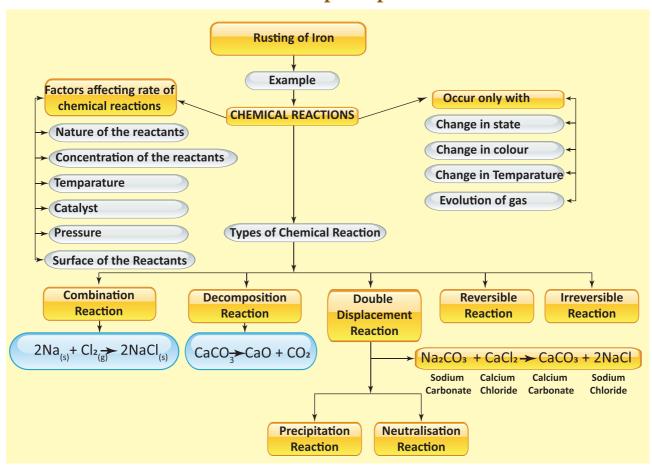

10<sup>th</sup> Standard Science

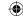

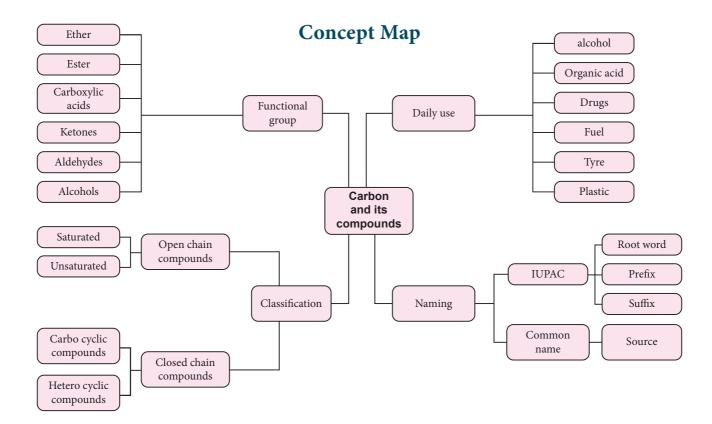

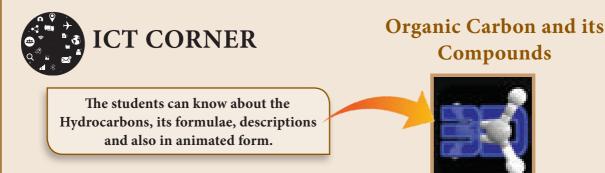

### **Steps**

- Type the URL or use the QR code to access the application "Organic chemistry visualized / OCV" and install in the mobile.
- Click 'Content' to view the list of Hydrocarbon. Explore about the hydrocarbons by clicking those.
- On clicking 'anim' button, you can view the formulae of hydrocarbon as well as in animated form.
- Click 'Quiz' to evaluate yourself in this topic.

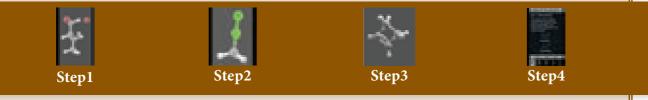

URL: https://play.google.com/store/apps/details?id=com.budgietainment.oc or Scan the QR Code.

\*Pictures are indicative only

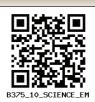

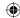

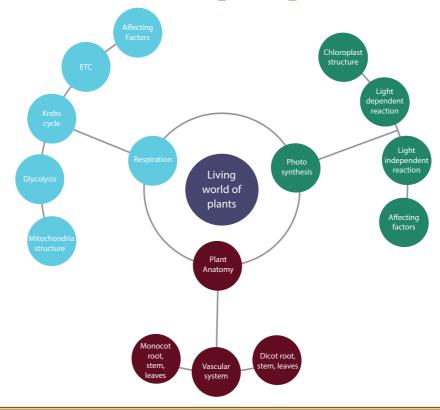

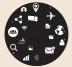

# **ICT CORNER**

# PLANT ANATOMY

PHOTOSYNTHESIS – This application enables students to play a game to adjust sunlight rays to reach the plant.

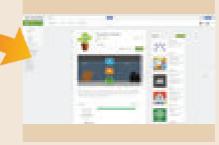

### Steps

- Access the application Photosynthesis with the help of the provided URL or QR code. Install in your device. After opening the app, Click LEVELS to begin the game.
- A paint sapling will be in one side, and sun rays will be at the other side. You have to drag and adjust the mirror so that the sunlight rays will fall on the plant.
- At the top left, there is a indicator to show the timings.
- Explore and complete the other levels gradually.

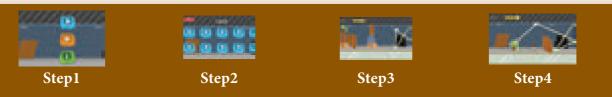

# Cells alive

URL: https://play.google.com/store/apps/details?id=com.Rinekso.PhotoSHinythesis

\*Pictures are indicative only

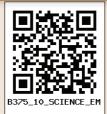

10th Standard Science

186

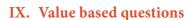

- 1. Leeches do not have an elaborate secretion of digestive juices and enzymes -Why?
- 2. How is the digestive system of rabbit suited for herbivorous mode of feeding?
- Kotpal R.L, 2012 Modern Text Book of Zoology - Vertebrates, Rastogi Publications, Meerut
- 4. Jordan E.L. and Verma P.S. 2003 Chordate Zoology, S. Chand and Company Ltd, New Delhi.

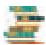

# **REFERENCE BOOKS**

- Kotpal R.L, 2014 Modern Text Book of Zoology-Invertebrates, Rastogi Publications, Meerut.
- Ekambaranatha Ayyar M and Anantha krishnan T. N. 2003. Manual of Zoology, Vol I, Part I & II (Invertebrates), S. Viswanathan Printers and Publishers Pvt Ltd.

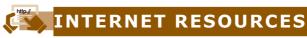

http://leeches-medicinalis.com/

http://www.biologydiscussion.com/zoology http://animaldiversity.org/accounts/Hirudo\_ medicinalis/

http://www.notesonzoology.com/rabbit/external-morphology/external-morphology-of-rabbit-with-diagram-chordata-zoology/7642

**Structural Organisation of Animals** 

# **Concept Map**

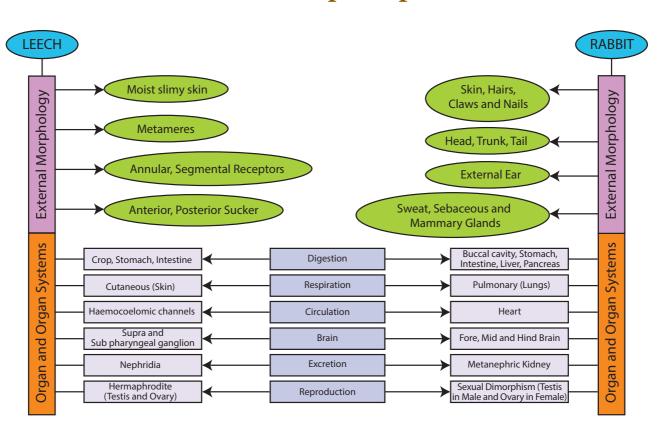

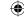

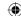

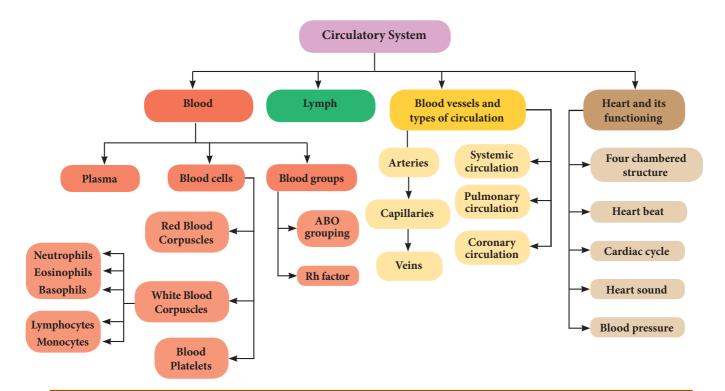

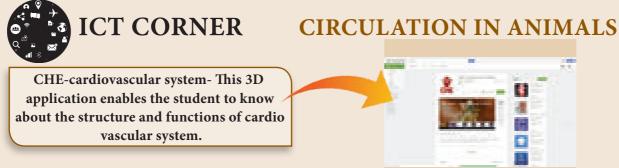

### **Steps**

- Access the application CHE cardiovascular system with the help of URL or QR code given below. After installing it in your device, when you open the app, you can see 4 sections as Introduction, Heart structure & functions, Blood circulatory system and Blood.
- In each section, description as well as supportive images will be given.
- If you click the picture, a video will be played in it. You can zoom in and zoom out the images and also you can see its any direction by making movements.
- We can maximize as well as minimize the speed of the 3D animation to get clear details of it.

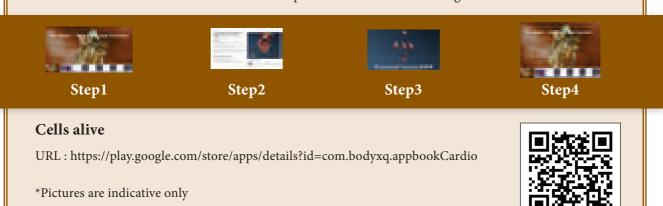

217

Transportation in Plants and Circulation in Animals

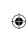

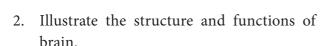

- 3. What will you do if someone pricks your hand with a needle? Elucidate the pathway of response with a neat labelled diagram.
- 4. Describe the structure of spinal cord.
- 5. How nerve impulses are transferred from one neuron to next neuron?
- 6. Classify neurons based on its structure.

# IX. Higher Order Thinking Skills (HOTS)

- 1. 'A' is a cylindrical structure that begins from the lower end of medulla and extend downwards. It is enclosed in bony cage 'B' and covered by membranes 'C'. As many as 'D' pairs of nerves arise from the structure 'A'.
  - (i) What is A?
  - (ii) Name (a) bony cage 'B' and (b) membranes 'C'
  - (iii) How much is D?
- 2. Our body contains a large number of cells 'L' which are the longest cells in the body. L has long and short branch called as 'M' and 'N' respectively. There is a gap 'O' between two 'L' cells, through which nerve impulse transfer by release of chemical substance 'P'.

- (i) Name the cells L
- (ii) What are M and N?
- (iii) What is the gap O?
- (iv) Name the chemical substance P

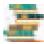

### REFERENCE BOOKS

- Guyton and Hall, 2003, Textbook of Medical Physiology; Harcourt Indian Private Limited.
- 2. Sherwood. L., 2007, Human Physiology: From cells to systems 6<sup>th</sup> Edition, Indian edition, Thomson Brooks/Cole.
- 3. Singh, H.D., 2007, Handbook of Basic Human Physiology for Paramedical Students. S. Chand and Company Ltd. New Delhi.

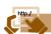

# INTERNET RESOURCES

- http://www.britannica.com/science/ nervous-system
- 2. http://www.sumanasine.com/webcontent/animations/neurobiology.html

# **Concept Map**

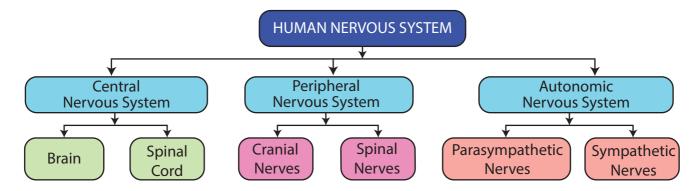

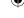

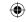

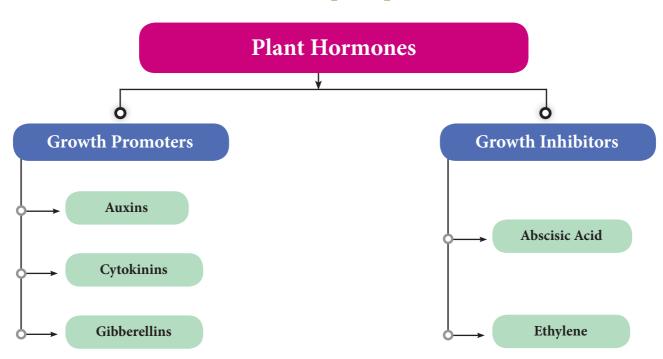

# **Human Endocrine Glands - Concept Map**

**(** 

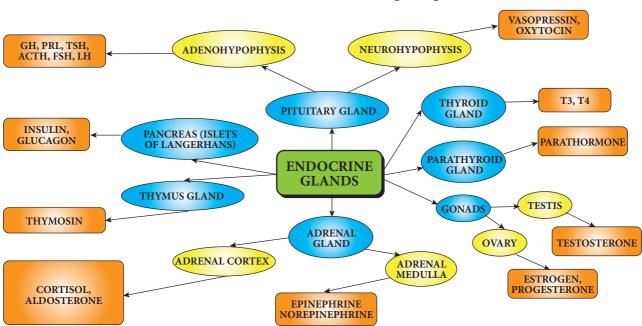

10th Standard Science

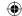

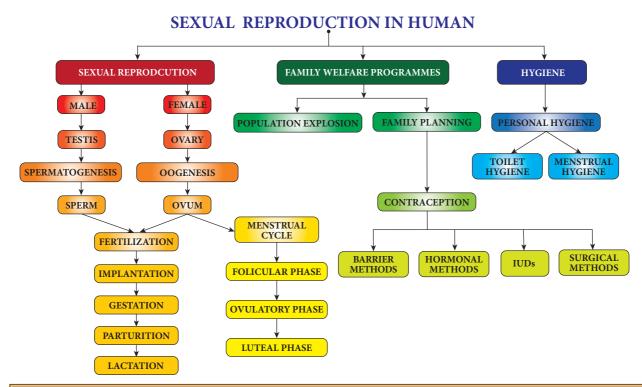

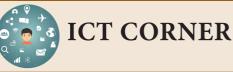

# REPRODUCTION

WHO HTS INFO – This application enables the students to know about HIV tests and information. It was created by World Health Organization.

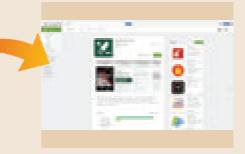

# **Steps**

- You can see the moving Menu bar at the top of the home screen. The same thing can be accessed from the Menu at the left bottom.
- You can view the latest news and events about HIV by clicking the News button.
- It includes many updates and information in Testing strategies, Pre and Post test service.
- You can reach the home page from any page of the application by clicking HOME button.

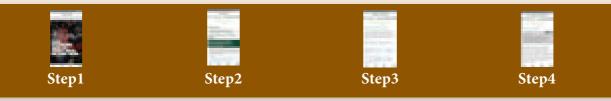

### Cells alive

URL: https://play.google.com/store/apps/details?id=com.whohtsinfo

\*Pictures are indicative only

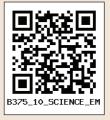

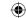

3. Kavitha gave birth to a female baby. Her family members say that she can give birth to only female babies because of her family history. Is the statement given by her family members true. Justify your answer.

### IX. Value based question

1. Under which conditions does the law of independent assortment hold good and why?

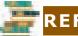

# REFERENCE BOOKS

- Veer Bala Rastogi, Introductory Cytology, Rastogi Publications, Meerut
- 2. P. S. Verma and V.K. Agarwal, Genetics, S. Chand and Company, New Delhi
- Gerald Karp, Janet Iwasa and Wallace Marshall, Cell and Molecular Biology - Concepts and Experiment, 8th Edition, Wiley and Sons Publishers

# http://

# **INTERNET RESOURCES**

https://www.genome.gov

https://www.genetics.edu.au

https://www.bioexplorer.net/chromosomal-mutation.html/

https://www.ndss.org/about-down-syndrome/down-syndrome/

# **Concept Map**

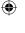

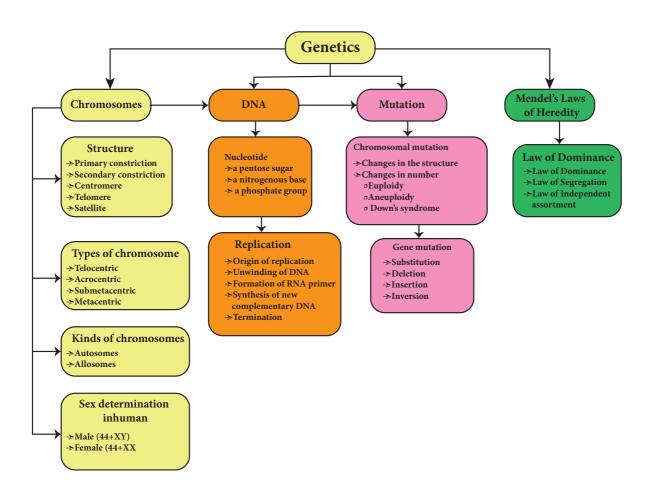

273 Genetics

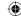

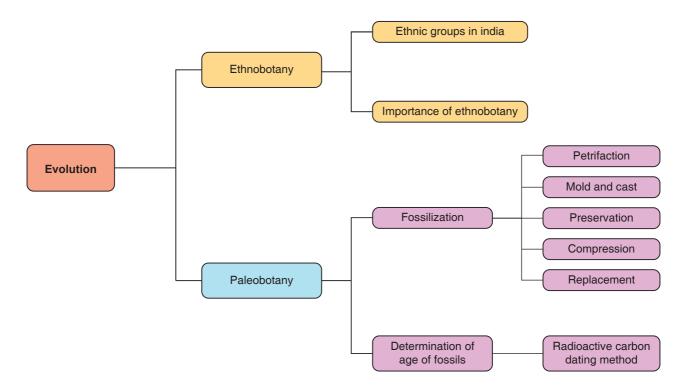

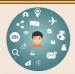

# ICT CORNER ORIGIN AND EVOLUTION OF LIFE

This game will enable the students to understand the evolution of living organisms. But it was created on the basis of general truths and not specific scientific related.

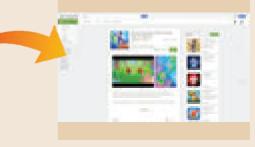

### **Steps**

- Access the application "HUMAN EVOLUTION CLICKER GAME:RISE OF MANKIND" with the help of provided URL or QR code. Download and Install it in the mobile.
- You can view a bubble for ten seconds, touch it to reveal the hidden DNA.
- By joining two DNAs, a bacteria will be formed. By joining two bacteria, amoeba will be appeared.
- Continue the same to form many other species by combining different species. There are 52 living organism exist now in the application. Explore everything.

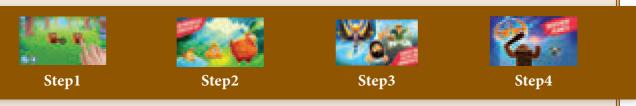

### Cells alive

https://play.google.com/store/apps/details?id=com.banana4apps.evolution&hl=en

\*Pictures are indicative only

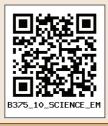

285

Origin and Evolution of Life

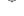

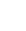

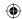

# **Plant Breeding**

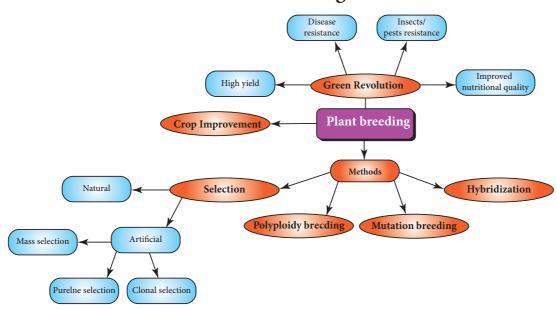

# **Animal Breeding and Biotechnology**

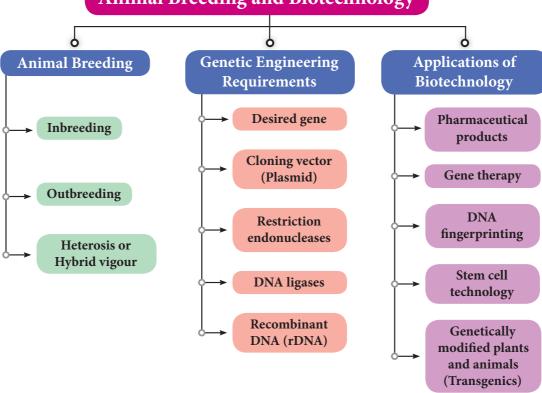

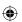

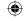

299

**(** 

Breeding and Biotechnology

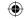

# Abuses and Disorders due to Lifestyle Modification

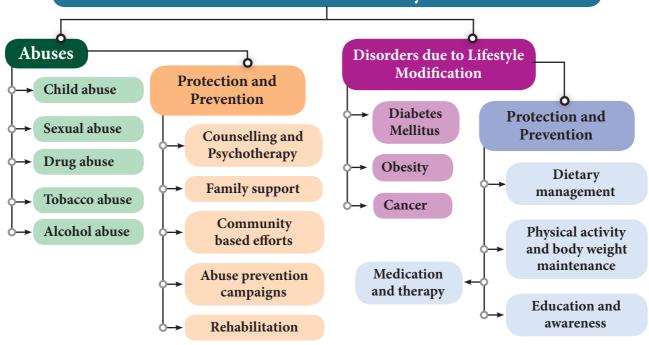

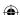

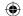

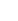

### X. Value based questions

- 1. Why is it not possible to use solar cells to meet our energy needs? State three reason to support to your answer.
- 2. How would you dispose the following wastes?a. Domestic wastes like vegetable peelsb. Industrial wastes like metallic cansCan the disposal protect the environment?How?
- 3. List any three activities based on 4R approach to conserve natural resources.

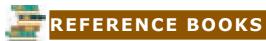

- 1. Ghatwal G.T. and Harish Sharma, 2005. A Text Book of Environmental Studies, Himalaya Publishing House.
- 2. P.D.Sharma, 2013. Ecology and Environment, Rastogi Publications, Meerut.

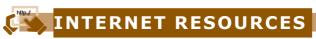

- 1. http://envfor.nic.in
- 2. https://www.ovoenergy.com/guides/energy-guides/120-ways-to-save-energy.html

# **Concept Map**

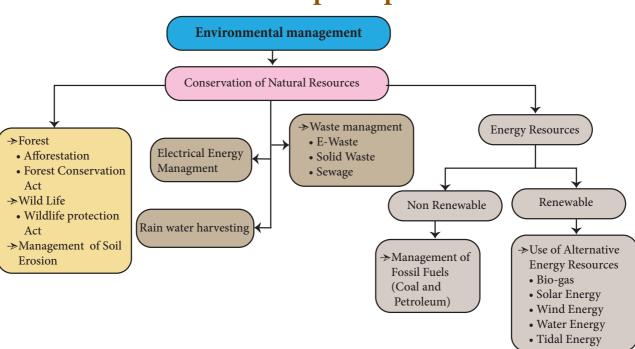

# **Output:**

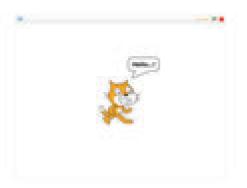

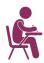

# TEXTBOOK EVALUATION

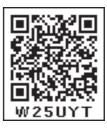

### I. Choose the best answer

- 1. Which software is used to create animation?
  - a) Paint
- b) PDF
- c) MS Word
- d) Scratch
- 2. All files are stored in the
  - a) Folder
- b) box
- c) Pai
- d) scanner
- 3. Which is used to build scripts?
  - a) Script area
- b) Block palette
- c) stage
- d) sprite
- 4. Which is used to edit programs?
  - a) Inkscape
- b) script editor
- c) stage
- d) sprite
- 5. Where you will create category of blocks?
  - a) Block palette b) Block menu
  - c) Script area d) sprite

# II. Match the Following

| 1. Script Area    | Type notes         |
|-------------------|--------------------|
| 2. Folder         | Animation software |
| 3. Scratch        | Edit programs      |
| 4. Costume editor | Store files        |
| 5. Notepad        | Build Scripts      |

# III. Answer the following

- 1. What is Scratch?
- 2. Write a short note on editor and its main parts?
- 3. What is Stage?
- 4. What is Sprite?

**Visual Communication**